## *Explore Map*

Explore Map tab helps the user to search by clicking on any location in the map.

- **Clicking on the highlighted polygon** gives the detailed location/village details along with the plant species present in the selected village.
- **Hovering on the map** display the lat and long coordinates of the location on the top left corner.
- **Plus sign** in the top left corner helps to Zoom in to the desired location on the map and the **Minus sign** helps to zoom out on the map.

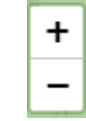

•

- **Search Radius** helps to find the area of interest within a specific radius. Radius is measured in kms.
- **Zoom to map** helps to zoom to the precise location within the map.
- **Remove all searches** helps the users to return to the maps at the end of the search.